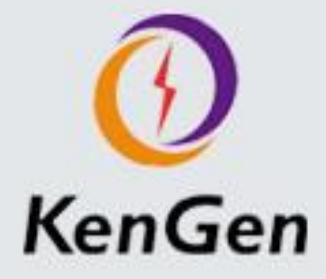

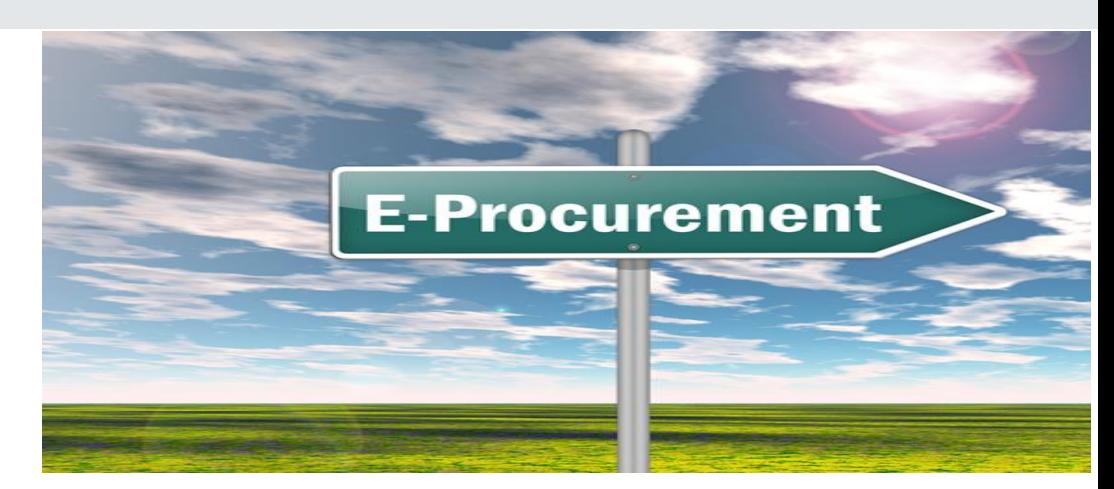

# **SUPPLIER AWARENESS**

**Date: 28th – 29th March 2018**

# **SRM Project**

- The Government of Kenya issued an Executive Order #6 which expects all Government agencies to implement e-Procurement Systems for transparency, accountability & efficiency
- For KenGen SAP Supplier Relationship Management (SRM) was identified as the best fit considering our needs:
	- o PPA compliance
	- o Integration to existing ERP
- The overall objectives of the SRM implementation are:
	- o Provide e-Procurement solution to streamline the Procurement-to-Pay process
	- o Enforce and strengthen supplier relationships

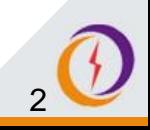

#### **SRM core processes**

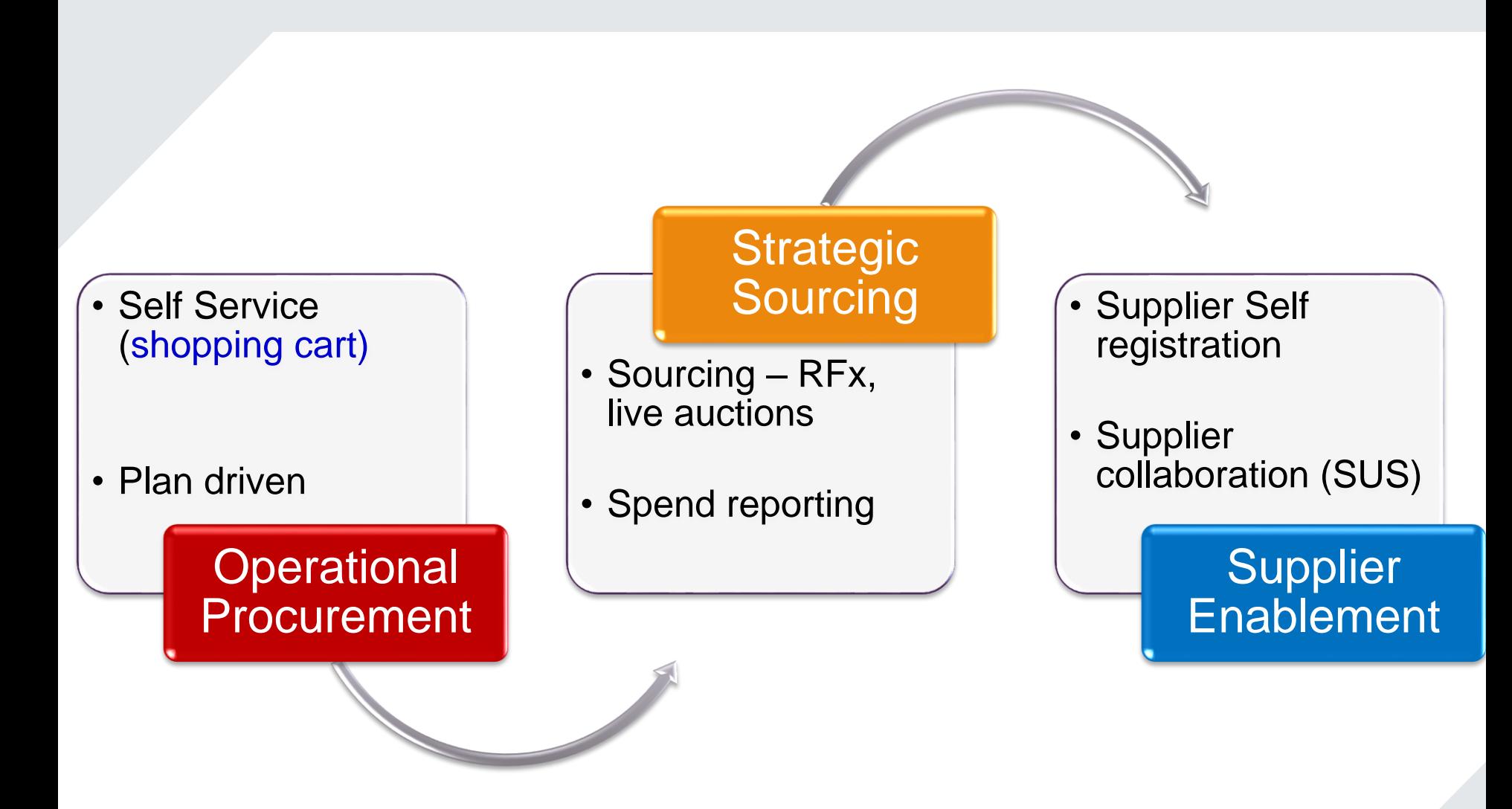

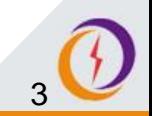

**Where we are**

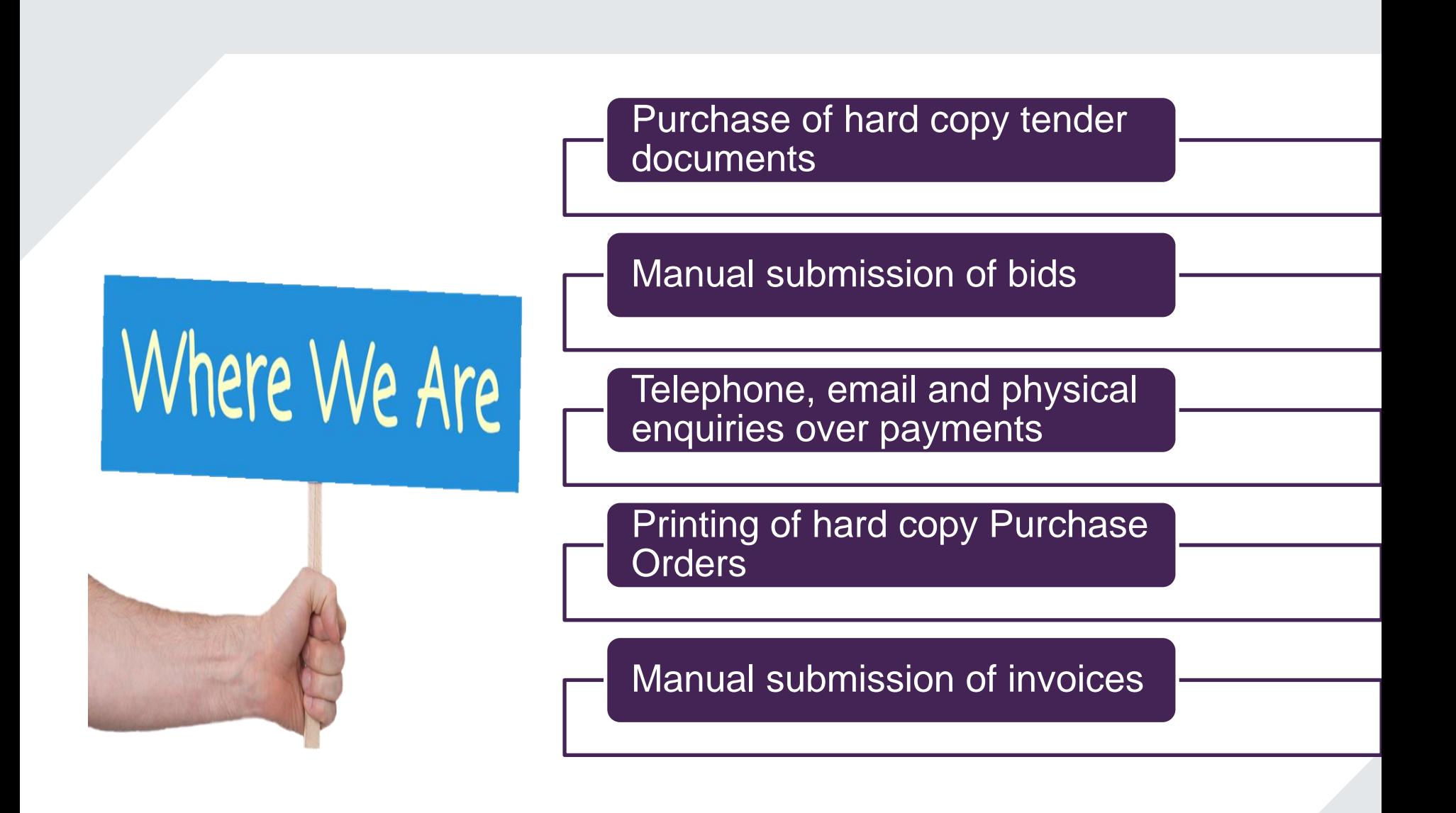

**Pain Points**

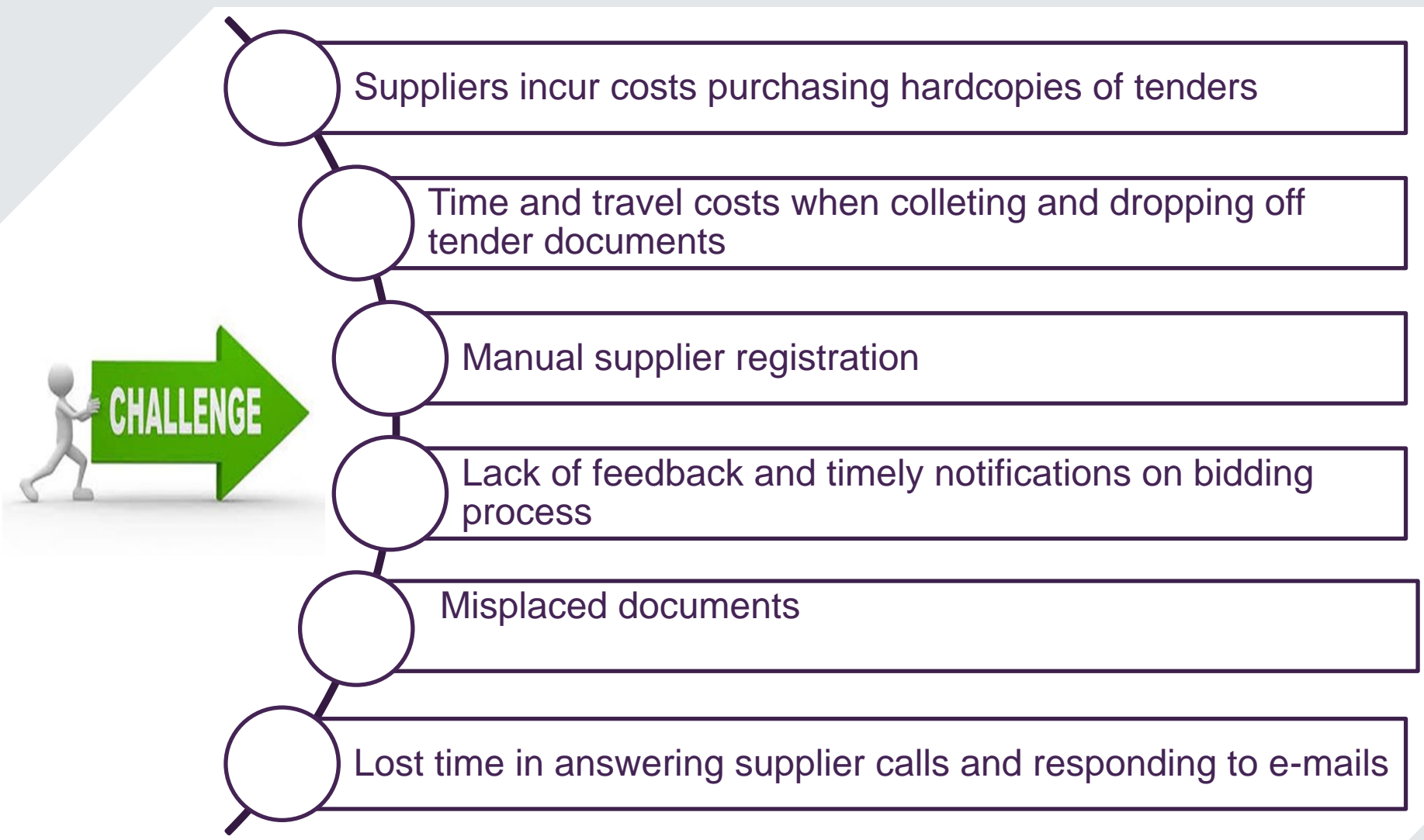

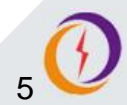

### **What is Supplier Self Service Portal?**

- $\Box$  Supplier Self Service is a web based online portal that allows suppliers to transact with KenGen
- $\Box$  A supplier portal allows suppliers to be self-sufficient
- $\Box$  It saves the time it takes to answer phone inquiries and to manually key in data

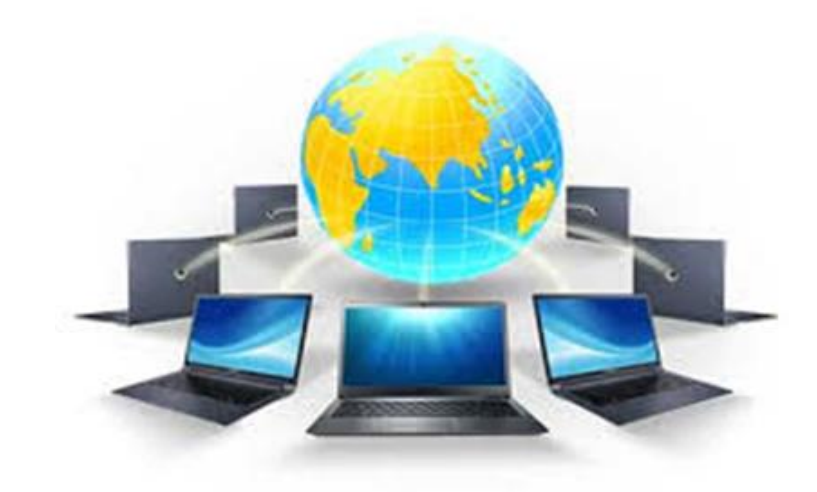

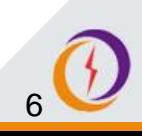

**Key Benefits**

Improved transparency, traceability and visibility

Shortened procurement lifecycle

Improved supplier communication – accurate and real time updates

Reduced costs such as call charges, emails, travel costs, printing costs.

Ability to log into the system anytime, any day, anywhere

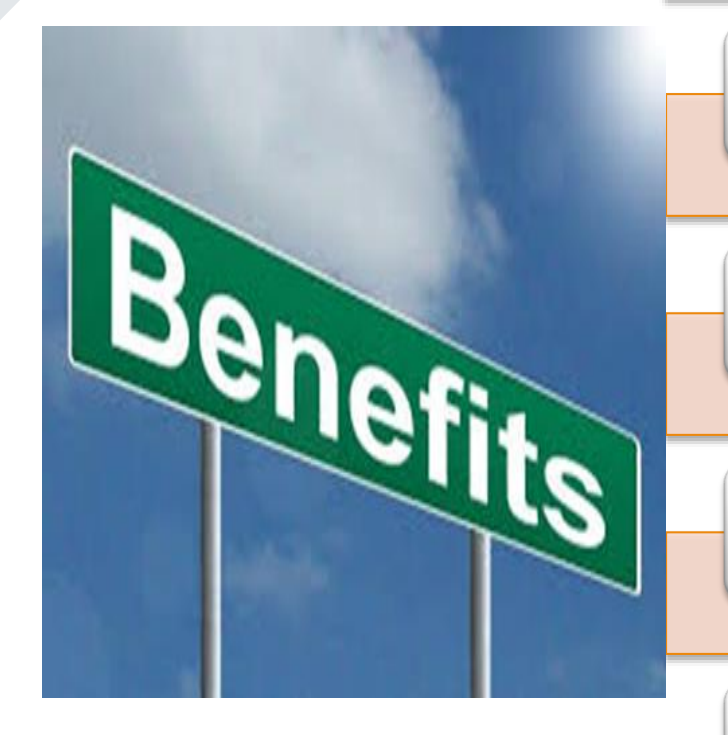

#### **What is Expected to be Different?**

- **Q** Supplier Registration
- □ Bidding Process
- **Q** Collaboration
- **Q** Supplier Qualification

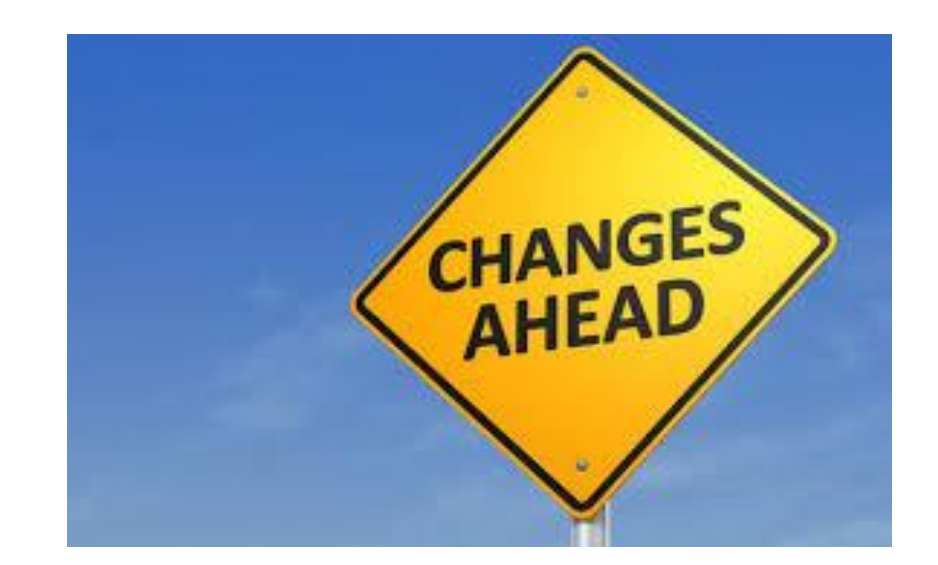

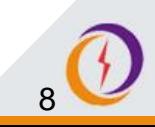

### **Supplier Registration**

- New suppliers will register themselves online through the KenGen SRM portal
- The following information will be mandatory for registration
	- o Company Name
	- o Language
	- o Company Address
	- $\circ$  Phone number
	- o E-Mail address **(should be domain registered)**
	- o Contact Person Details
	- o Product category
- It is only through registration that the suppliers will be able to access and participate in advertised bids

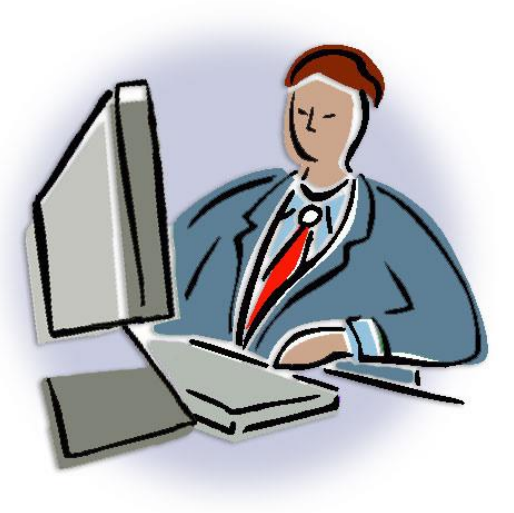

#### **Bidding Process**

- KenGen will publish the available Bids on SRM
- The **Registered** suppliers will be able to view these bids and respond to them from Supplier portal
- Bid opening will also be done online and the bids displayed to the bidders present in the room
- After evaluation, the results will be communicated to the successful and unsuccessful bidders via e-mail

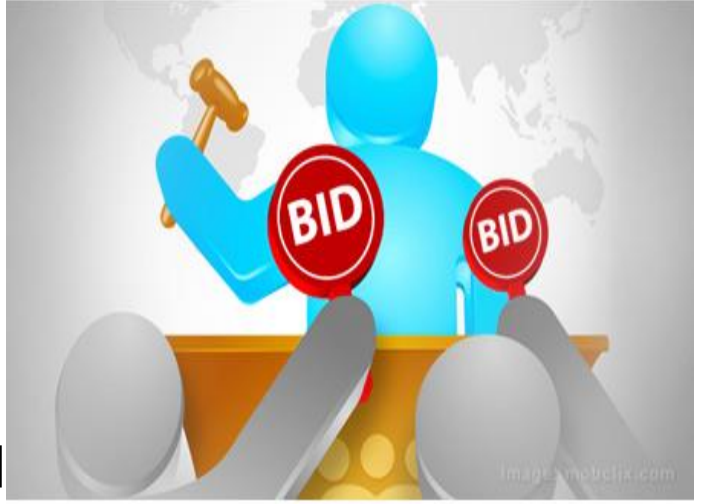

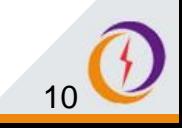

# **RFX Processing and Awarding - Process Steps**

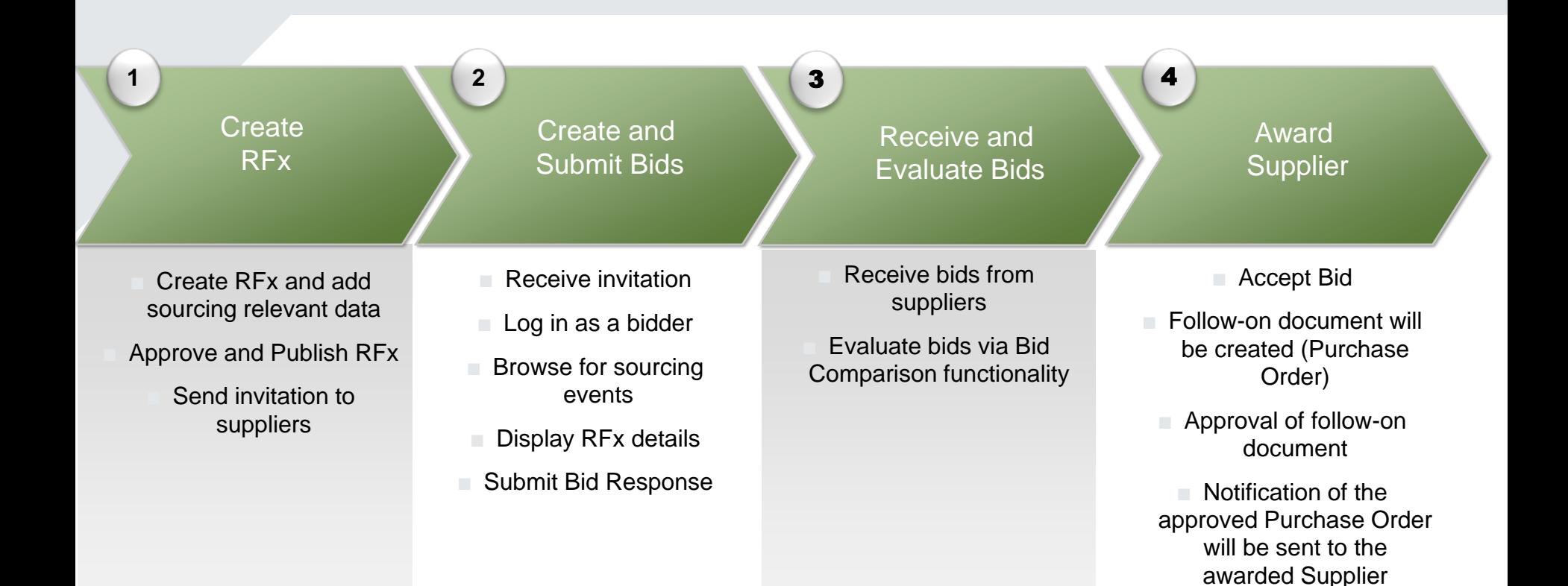

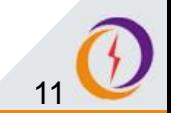

# **Collaboration (1/2)**

- After the award, KenGen and Suppliers will collaborate on the system
- The awarded supplier will acknowledge the Purchase order sent
- An Advance shipping note (ASN) is prepared by the supplier and delivers the goods
- KenGen inspects the goods and if accepted, a Goods Received Note (GRN) is prepared
- The supplier tracks status of the process so as to know when to prepare an invoice
- KenGen receives the invoice online and makes payment

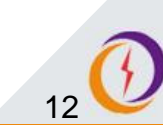

- For **Services**, the supplier will create a Service Entry Sheet (SES) and forward to KenGen for approval
- On approval, the SES initiated by the supplier will be updated to enable submission of an invoice for payment

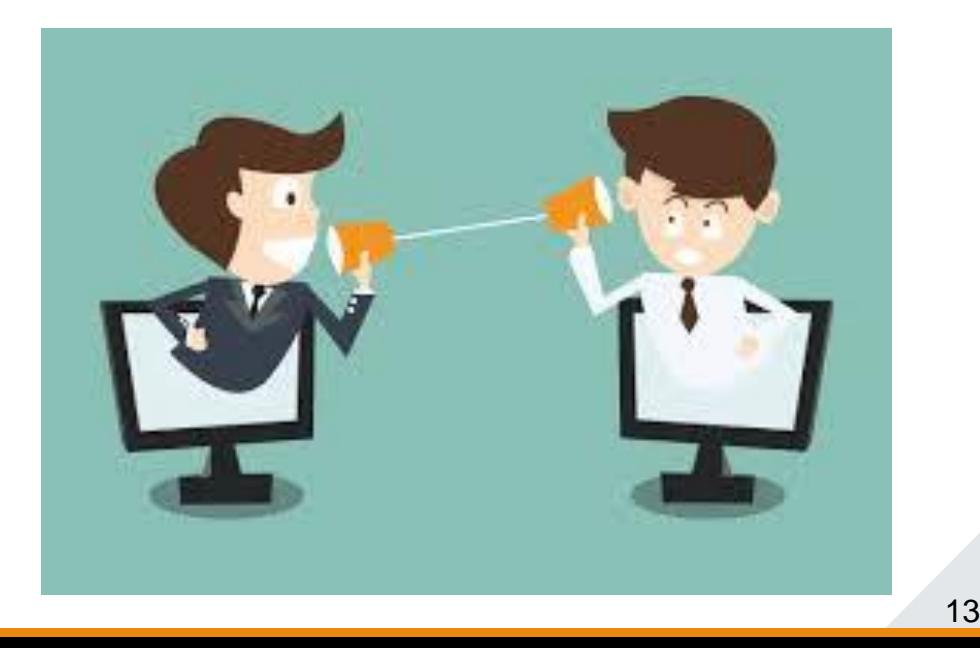

## **Vendor Order Collaboration Process**

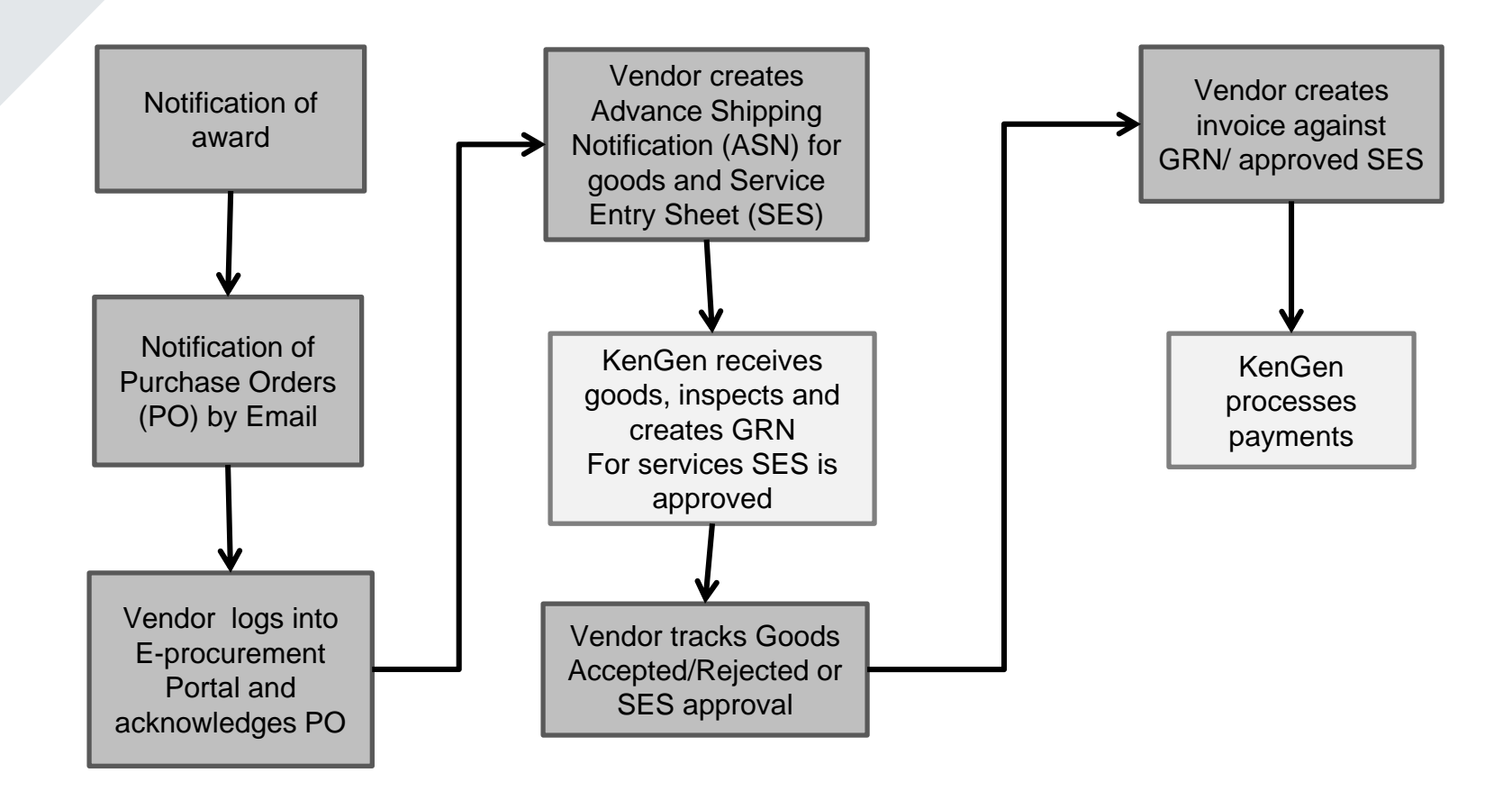

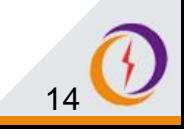

# **Change Impact Analysis – Supplier Registration**

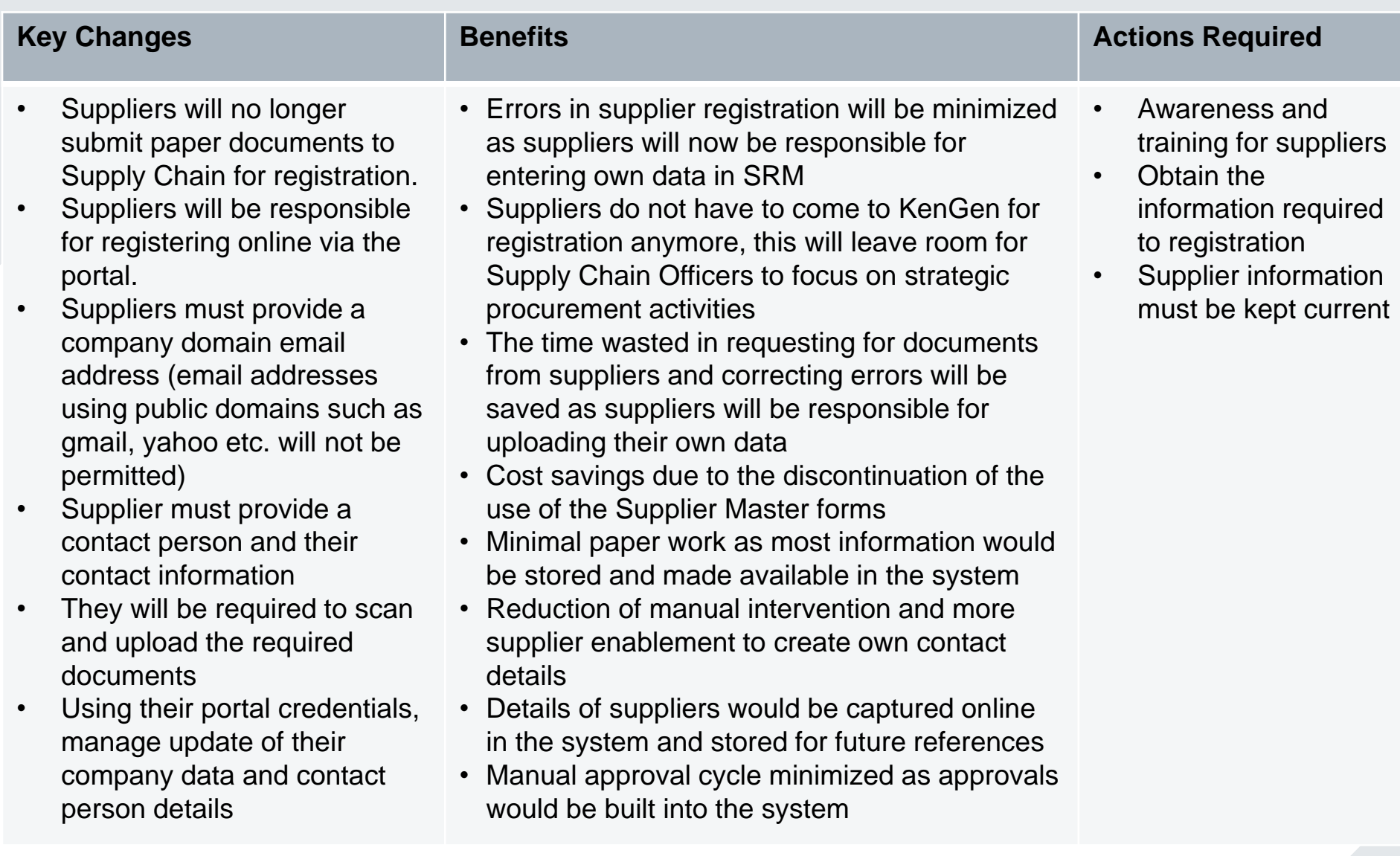

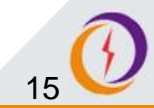

#### **Change Impact Analysis – Sourcing**

- RFx (Requests for Quotations, Proposals, Open tenders, EOI, Auctions) will be published in SRM and suppliers will access the RFx via the supplier self service (SUS) portal.
- Online registration of new bidders will be possible via portal to enable them to submit bid responses
- Submission of bids/Quotes will be online
- Tender Opening will be online where the Bid Floor Admin will initiate the opening process and openers will log in simultaneously
- Technical and Price Opening minutes will be generated from the system
- Evaluation Committee will access technical and price bid responses online and their Evaluation report uploaded
- The system will automatically carry out a price comparison of the bid responses and rank supplier prices
- Successful bid responses will be accepted in the system

- Specifications of requested materials will be entered by user departments thereby eliminating the incidence of erroneous entry by the procurement officers and saving the authority the loss due to wastage of unusable materials
- All request will be sent via workflow to the head of department automatically, it will be impossible for subordinates to sneak requests to the tendering office without their approval
- Users will be able to source for the best priced and most current materials via the online catalogue on the portal
- It will be impossible to remove important documents from the bids as such bids will now be submitted electronically via the portal. This will ensure that the authority will procure from the most qualified bidder

#### **Key Changes Benefits Benefits Benefits Actions Required**

• Awareness and training for suppliers

# **Change Impact Analysis – Collaboration**

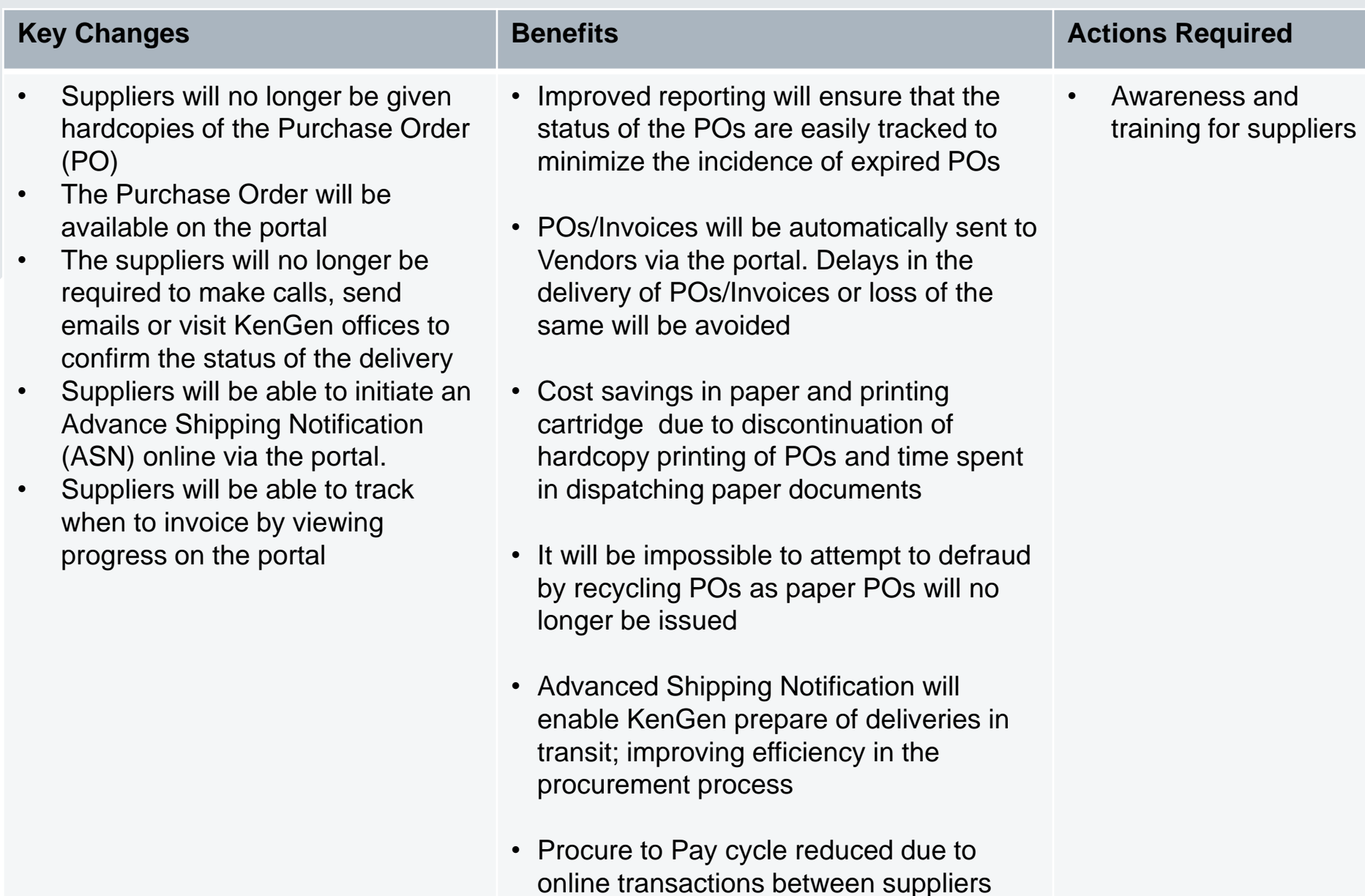

and KenGen

**Supplier Self Service (SUS)**

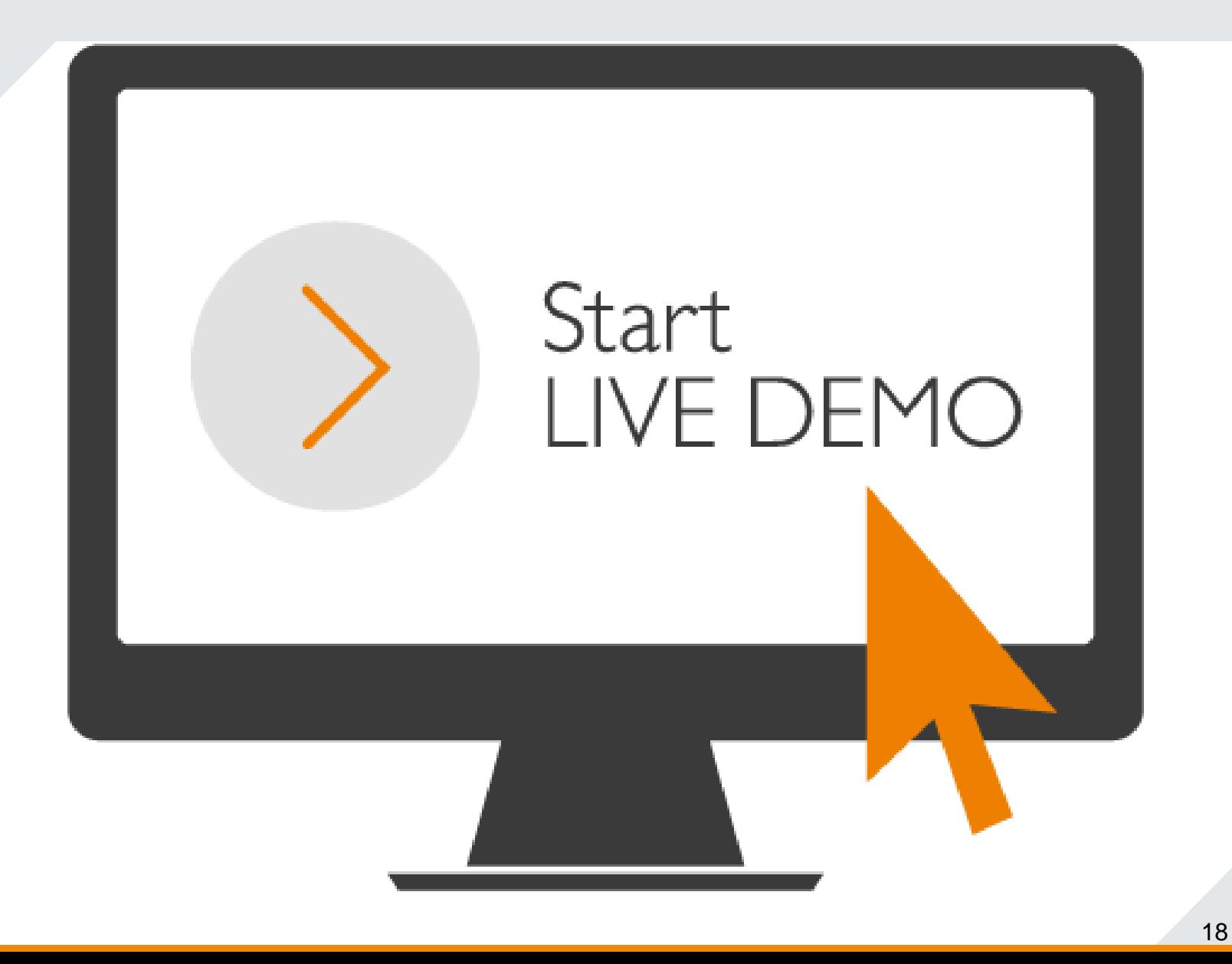

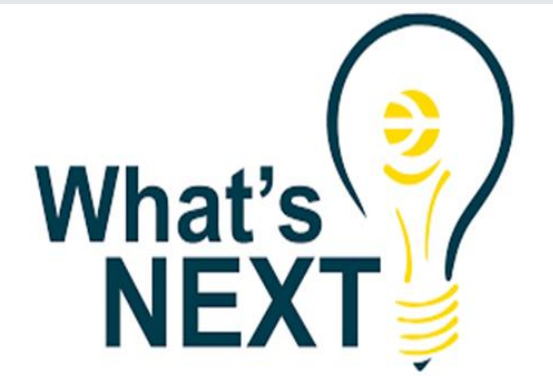

**Supplier Training 23rd – 27th April 2018** Bring own laptops

Go-live **30th April 2018**

Post Go live support **Helpdesk** Supplier kiosks

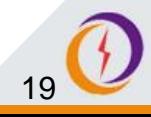

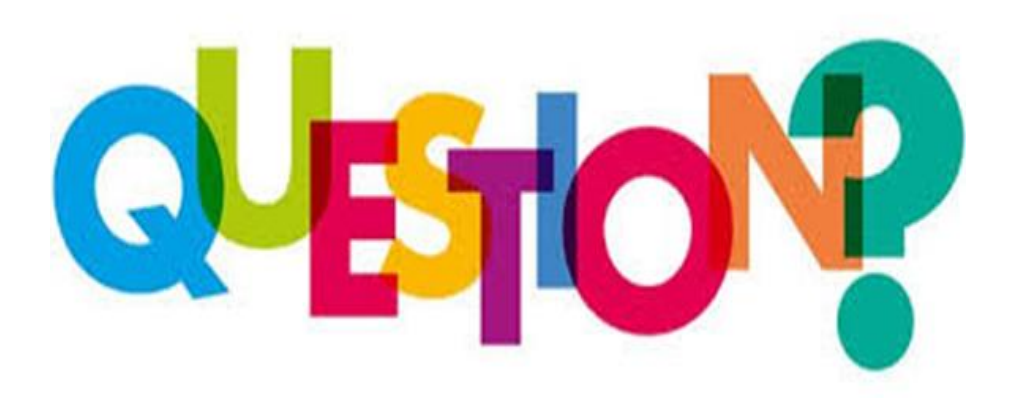

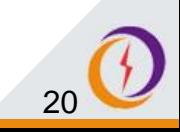

#### **Q: Will I need to invest in IT equipment to access the portal?**

A: Vendors will only need access to a computer with an internet connection to access the Web-based portal. Suppliers will however require a **domain email address**

#### **Q: How do I know that my data is secure?**

A: Data submitted through the portal is secured and delivered in an encrypted form. This ensures that online data remains secure and confidential.

#### **Q: How can I tell that the site is secure?**

A: Users will see a padlock icon in the browser address bar. Users will also see https:// in the address bar

#### **Q: Once I submit my documents can I make any changes**

A: Yes, as long as the submission deadline has not been reached

#### **Q: Once I submit my documents, can my bid details be seen?**

No bid details can be accessed before the opening date/time is reached

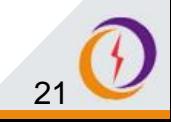